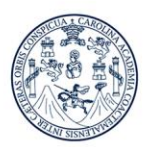

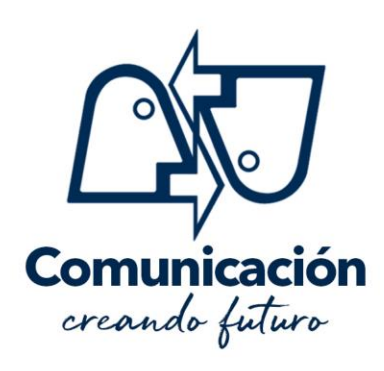

# **Primer ingreso**

Sigue los siguientes pasos para iniciar el proceso de inscripción para 2021

Lee todo este contenido antes de asignarte

# Fase 1

Realiza la prueba de [Orientación](https://vocacional.usac.edu.gt/) Vocacional. Para más información consulta la sección de Orientación [Vocacional](https://vocacional.usac.edu.gt/)

# Fase 2

Realiza la prueba básica (lenguaje lógico) solicitada en la Escuela de Ciencias de la Comunicación. Para más información consulta la sección de Pruebas Básicas USAC

# Fase 3

Realiza la prueba específica de la Escuela de Ciencias de la Comunicación. Se trata de una prueba [psicosométrica,](https://www.psicotecnicostest.com/testpruebaspsicometricas.asp#menuizq) por lo que no existe contenido de estudio específico.

Consulta e[n pruebas específicas](https://especificas.usac.edu.gt/especificas/cc16/) ECC USAC para disipar tus dudas #PrimerIngresoECC

- Descargar descripción de la carrera [Descripción](http://www.sitios.usac.edu.gt/wp_ecccomunicacion/wp-content/uploads/2014/06/Descripcion-ECC-USAC.pdf) ECC USAC
- Descargar Pensum de las Carreras Pensum Vigente
- Descargar guía de la prueba específica
- Manual de prueba específica y ejercicios en línea
- Fechas de asignación en línea INGRESO 2021

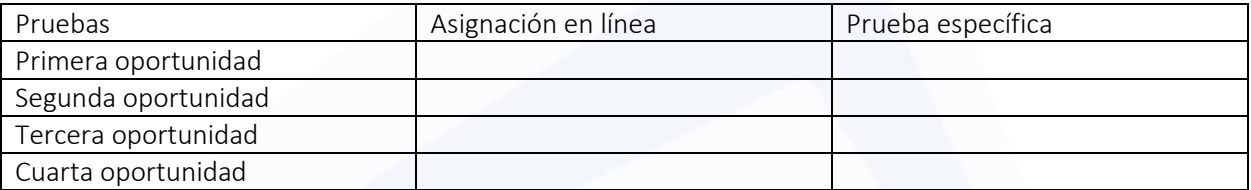

Consulta [resultados](https://especificas.usac.edu.gt/especificas/cc16/) de pruebas específicas ECC USAC, 15 días después

Escuela de Ciencias de la Comunicación Edificio M2, Ciudad Universitaria USAC Zona 12, Ciudad de Guatemala, C.A. www.comunicacion.usac.edu.gt

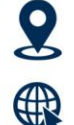

(502) 2418-8920

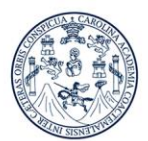

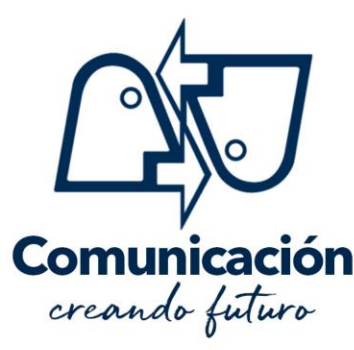

Asegúrate de elegir la carrera y jornada desea. Después no lo podrás cambiar.

#### Plan diario

- Jornada vespertina: Únicamente PUBLICIDAD disponible
- Jornada nocturna: PUBLICIDAD, LOCUCIÓN y PERIODISMO

## Programa de Autoformación a Distancia

• Jornada sabatina: PUBLICIDAD, LOCUCIÓN Y PERIODISMO

## Pasos para la prueba específica en línea

- Ingresa a página de asignación
- Haz clic en "Asignación"
- Si eres de primer ingreso…
	- Ingresa <sup>a</sup>…
	- Jornada en la que desea estudiar
	- Número de orientación vocacional
	- CUI, OBLIGATORIO (Si eres menor de edad, busca tu CUI en tu Fe edad)
	- Clave (puede recuperarla en [aquí\)](https://www.usac.edu.gt/simuladorpcb/obtenerclave.php)
	- Clic en "inicio de asignación"
	- Llena el formulario con los datos que se solicitan
- Si quieres cambiarte de carrera…
	- Necesitas ir al 3er. Nivel de Bienestar Estudiantil, Área de Orientación Vocacional y Solicitud de Tarjeta de Orientación Vocacional para poder asignarse en línea. Jornada
	- Busca la jornada en la que desea estudiar o Ingresar número de carné (Debe presentar físicamente para su evaluación de Prueba específica)
	- CUI, Obligatorio. o Ingresar el pin (puede recuperarlo en aquí)
	- Número de orientación vocacional o Clave (puedes recuperarla aquí) o Hacer clic en "inicio de asignación"
	- Llena el formulario con los datos que solicitan
	- El día de la evaluación presenta: Carne Vigente y Constancia de Lenguaje impresa; de lo contrario no podrá evaluar.
	- Descarga e imprime la constancia de asignación de prueba específica (conserva una copia para consultar el resultado)

## Vista estos sitios de interés

- ✓ [Pruebas de Orientación Vocacional](https://vocacional.usac.edu.gt/)
- ✓ [Pruebas de Conocimientos Básicos](https://nuevos.usac.edu.gt/)
- ✓ [Asignación Pruebas Específica](https://especificas.usac.edu.gt/especificas/cc16/)
- ✓ [Sistema de ubicación y nivelación](https://www.youtube.com/channel/UC6H0SgYUb4dYu4Ajz9DsYOw/videos)
- ✓ [Videos para estudiar](https://docs.google.com/document/d/1YKTAY8tqpGf_OsxqhgxNgo8z3601YVvUaXPiEuJL_aI/edit)

Escuela de Ciencias de la Comunicación Edificio M2, Ciudad Universitaria USAC Zona 12, Ciudad de Guatemala, C.A.

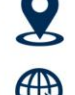

www.comunicacion.usac.edu.gt

(502) 2418-8920